# INTRODUCTION P5

**PETRA ISENBERG** 

**INFOVIS** 

### **YOUR CLASS PROJECT**

**LETS GET CODING** 

### **CODING ENVIRONMENT**

p5<sub>∗</sub>js

#### Download \* Start \* Reference \* Libraries \* Learn \* Community

Hello! p5.js is a JavaScript library that starts with the original goal of Processing, to make coding accessible for artists, designers, educators, and beginners, and reinterprets this for today's web.

Using the original metaphor of a software sketchbook, p5.js has a full set of drawing functionality. However, you're not limited to your drawing canvas, you can think of your whole browser page as your sketch! For this, p5.js has addon libraries that make it easy to interact with other HTML5 objects, including text, input, video, webcam, and sound.

p5.js is a new interpretation, not an emulation or port, and it is in active development. An official editing environment is coming soon, as well as many more features!

p5.js was created by Lauren McCarthy and is developed by a community of collaborators, with support from the Processing Foundation and NYU ITP. © Info.

Processing

#### Cover

Download

#### Exhibition

- Reference Libraries Tools Environment
- Tutorials Examples Books Handbook
- Overview People

Shop

» Forum » GitHub

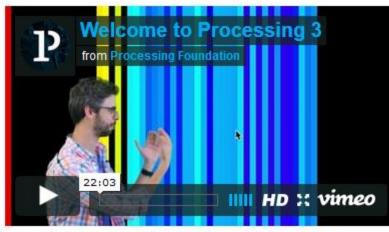

Welcome to Processing 3! Dan explains the new features and changes; the links Dan mentions are on the Vimeo page.

- » Download Processing
- » Browse Tutorials
- » Visit the Reference

Processing is a flexible software sketchbook and a language for learning how to code within the context of the visual arts. Since 2001, Processing has promoted software literacy within the visual arts and

#### » Exhibition

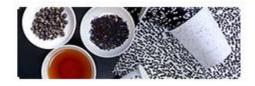

Fluid Leaves by Reinoud van Laar

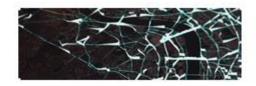

cf.city flows by Till Nagel and Christopher Pietsch

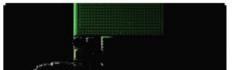

### SOME EXAMPLES OF PAST STUDENT PROJECTS WITH THE DATA & P5

#### **MEMBER HUNTER --- FIND THE NEXT COMMITTEE BOARD**

by ranking past experience and publications

| Vis | VAST | InfoVis | SciVis |
|-----|------|---------|--------|
|-----|------|---------|--------|

#### **Recommened Authors for Next Committe**

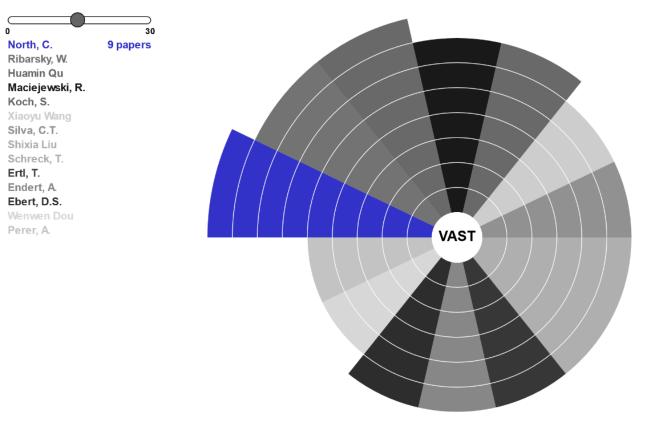

Lai

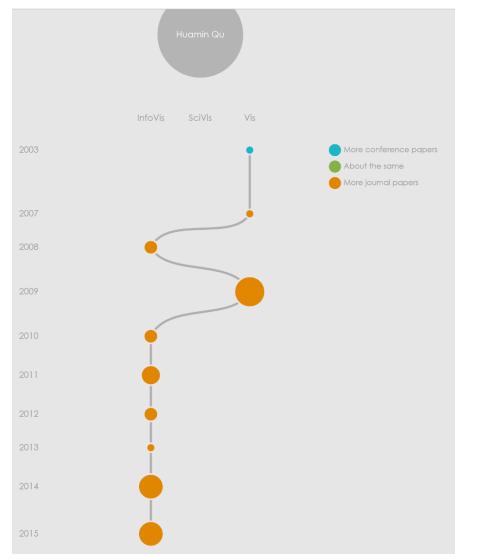

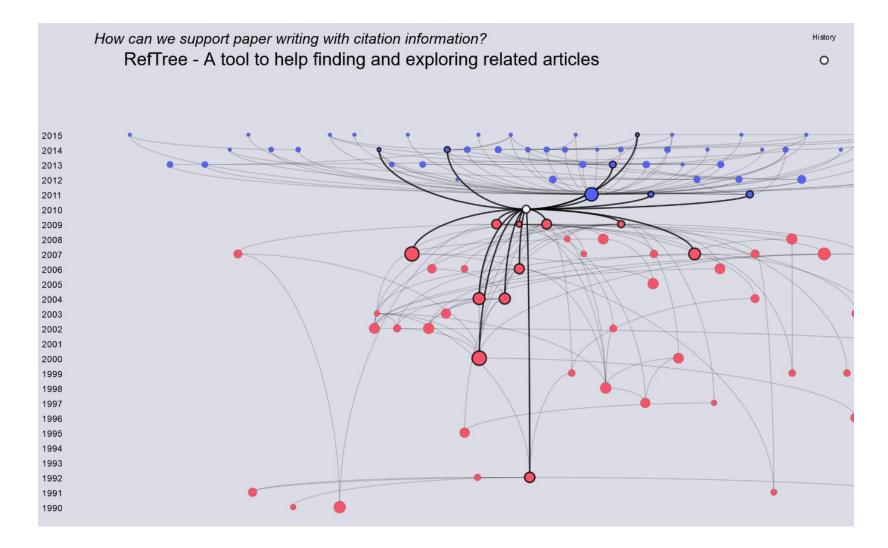

He

9

### WHAT WE WILL BE BUILDING TODAY

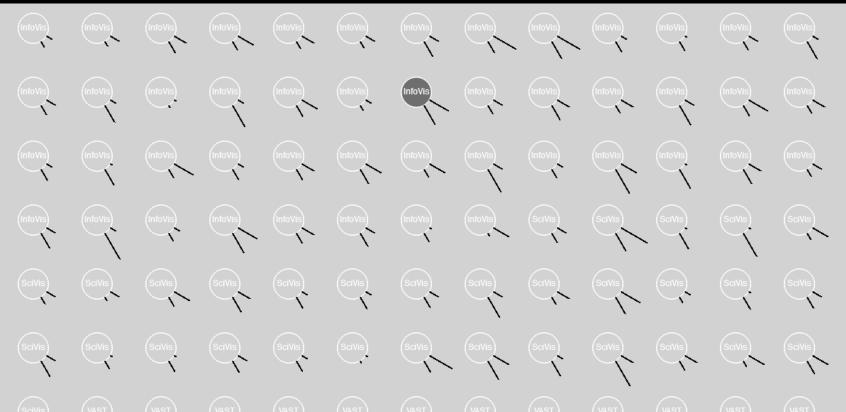

### DOWNLOAD

Get your favorite text editor On windows, e.g. Notepad++

### p5<sub>∗</sub>Js

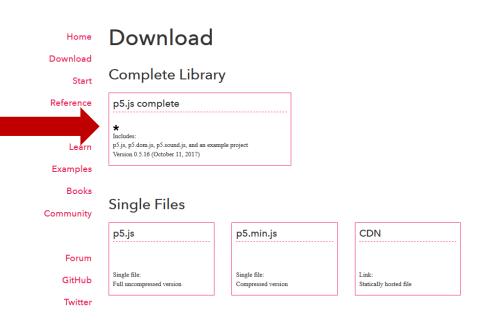

### P5 COMPLETE

- Extract into a folder
- Copy the empty example
- Rename the empty example to something useful, e.g. "tutorial-example"

| 19/11/2017 22:21 | File folder                                                                  |                                                                                                    |
|------------------|------------------------------------------------------------------------------|----------------------------------------------------------------------------------------------------|
| 19/11/2017 22:21 | File folder                                                                  |                                                                                                    |
| 19/11/2017 22:22 | File folder                                                                  |                                                                                                    |
| 19/11/2017 22:21 | DS_STORE File                                                                | 7 KB                                                                                                    |
| 19/11/2017 22:21 | JavaScript File                                                              | 2.500 KB                                                                                                    |
| 19/11/2017 22:21 | JavaScript File                                                              | 1.159 KB                                                                                                    |
|                  | 19/11/2017 22:21<br>19/11/2017 22:22<br>19/11/2017 22:21<br>19/11/2017 22:21 | 19/11/2017 22:21       File folder         19/11/2017 22:22       File folder         19/11/2017 22:21       DS_STORE File         19/11/2017 22:21       JavaScript File |

### **OPTIONAL - NOTEPAD++**

#### • File -> Open folder as workspace

| D:\GoogleDrive\Teaching\VisualAnalytics Class\2017\Tutorials\P5\p5\empty-example\index | k.html - Notepad++                                           |                    | -                        |  | ×   |
|----------------------------------------------------------------------------------------|--------------------------------------------------------------|--------------------|--------------------------|--|-----|
| File Edit Search View Encoding Language Settings Tools Macro Run Plugins               |                                                              |                    |                          |  | Х   |
| ] 🔒 🖶 🛍 🗟 🕼 🚔 🕹 🌇 🋅 🗩 🗲 🗰 🏪 🔍 🔍 🖼 🔂 1                                                  | 🎼 🧔 📓 🖉 🔚 💌 🕨                                                |                    |                          |  |     |
| Folder as Workspace 🔛 🔚 index.html 🔀 🔚 sketch js 🕱                                     |                                                              |                    |                          |  | 4 🕨 |
| p5     1 html addons     2 <html>       tutorial-example     3    <head></head></html> | 0; ·margin: 0;}·<br>"><br>5.dom.min.js"><br>5.sound.min.js"> |                    | e=1.0, ·user-scalable=0> |  |     |
| Hyper Text Markup Language file                                                        | length : 405 lines : 13                                      | Ln:1 Col:1 Sel:0 0 | Unix (LF) UTF-8          |  | INS |

### START

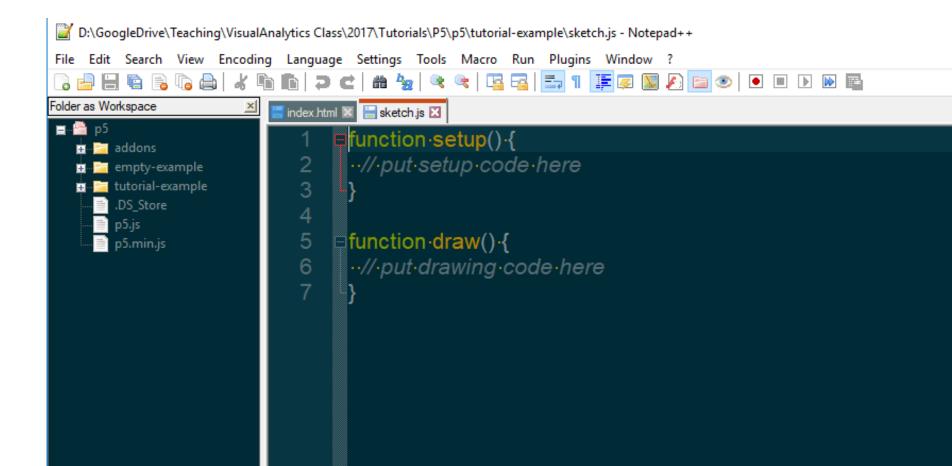

### **DATA & LIBRARIES FOLDERS**

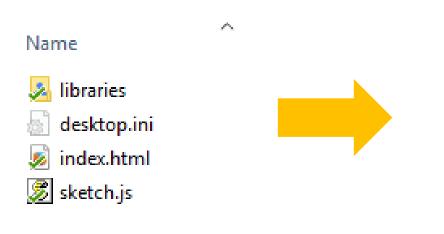

Name data libraries desktop.ini

index.html

 $\wedge$ 

🏂 sketch.js

### COPY DATA FILE

- Go to vispubdata.org -> download complete dataset->export as .csv.
- Put the csv into the data folder
- Copy p5-min.js into libraries folder
- Start webserver
- E.g. python -m http.server (python 3)

### CHANGE HTML FILE

- remove the <script> lines with ../addons
- Add libraries/ in instead of ../ in the line with p5.min.js
- Add a title if you want

```
var w = 1300;
var h = 1000;
function setup() {
  createCanvas(w,h);
  background(210);
function draw(){
```

#### Ctrl+Shift+R for reloading a refreshed js

```
10
16
```

```
var w = 1300;
 background(210);
function draw(){
```

```
var h = 1000;
function preload(){
  //code here is executed before setup()
  table = loadTable("data/IEEE VIS papers 1990-2018 - Main dataset.csv","csv","header");
function setup() {
 createCanvas(w,h);
```

### HOW CAN WE SEE THAT EVERYTHING IS OK?

Firefox

To open the Web Console:

- either select "Web Console" from the Web Developer submenu in the Firefox Menu (or Tools menu if you display the menu bar or are on Mac OS X)
- or press the Ctrl Shift K (Command Option K on OS X) keyboard shortcut.

The Toolbox will appear at the bottom of the browser window, with the Web Console activated (it's just called "Console" in the DevTools toolbar):

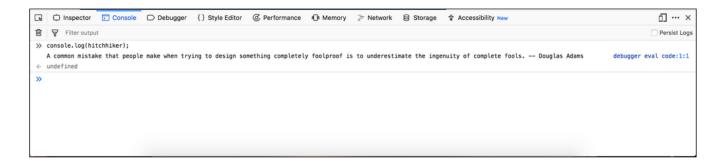

### HOW CAN WE SEE THAT EVERYTHING IS OK?

#### Chrome

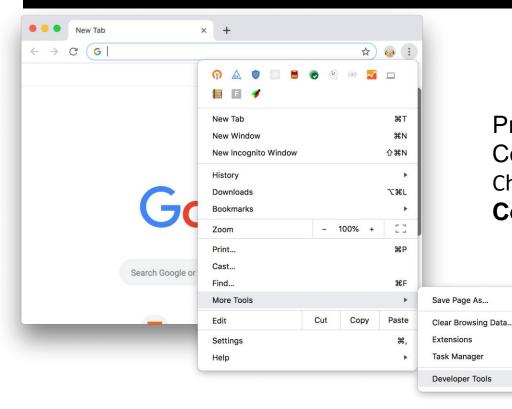

Press Command+Option+J (Mac) or Control+Shift+J (Windows, Linux, Chrome OS) to jump straight into the **Console** panel.

ЖS

7.181

### CHECK THE DATA LOADED OK

## Add in setup() & check output in console by reloading index.html on your browser

console.log(table.getRowCount() + " total rows in table"); console.log(table.getColumnCount() + " total columns in table");

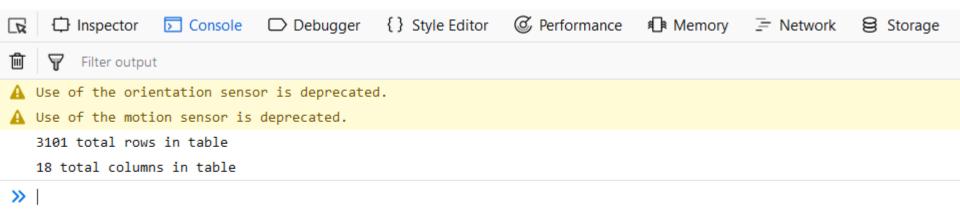

### SUBSET THE DATA

For this tutorial we will only look at 2018 data

Note: for your project your should also only use papers of type "J" and "C"

-> I suggest to remove the "M" papers manually out of the dataset

function setup() {

### createCanvas(w,h); background(210);

console.log(table.getRowCount() + " total rows in table"); console.log(table.getColumnCount() + " total columns in table");

datarows = table.findRows("2018","Year"); console.log("2018 paper count: "+datarows.length);

### NEXT: REPRESENT EACH 2018 PUBLICATION

### Reference

Search the API

#### ellipse()

#### Example

| $\frown$ | ellipse(56, 46, 55, 55); | edit | reset | сору |
|----------|--------------------------|------|-------|------|
|          |                          |      |       |      |

#### Description

Draws an ellipse (oval) to the screen. An ellipse with equal width and height is a circle. By default, the first two parameters set the location, and the third and fourth parameters set the shape's width and height. If no height is specified, the value of width is used for both the width and height. If a negative height or width is specified, the absolute value is taken. The origin may be changed with the ellipseMode() function.

#### Syntax

ellipse(x, y, w, [h])

ellipse(x, y, w, h, detail)

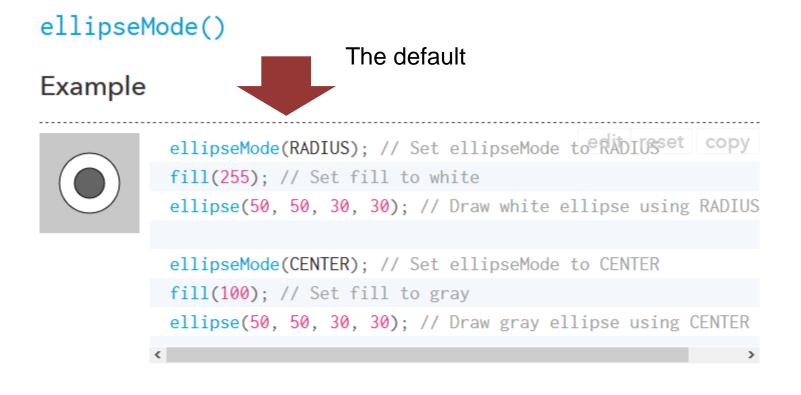

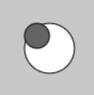

ellipseMode(CORNER); // Set ellipseMode is edoRNERset copy
fill(255); // Set fill to white
ellipse(25, 25, 50, 50); // Draw white ellipse using CORNER

ellipseMode(CORNERS); // Set ellipseMode to CORNERS
fill(100); // Set fill to gray

Add this function above the draw function

# function drawPublication(x,y,size){ //this will draw the representation of one publication stroke (255); fill(210); ellipse(x,y,size);

```
function draw() {
  // put drawing code here
  var pubDrawingSize = 50;
  var x = 0;
  var y = pubDrawingSize * 0.5;
  for (var i = 0; i < table.getRowCount(); i++)</pre>
  Ł
      x = x + pubDrawingSize;
      if( x > w - pubDrawingSize) {
          //so we don't draw over the edge on the right side
          x = pubDrawingSize; //we put the center of the next circle back to the left
          //but we also need to move to the next line of circles
          y = y + pubDrawingSize;
```

```
drawPublication(x,y,pubDrawingSize);
```

- }

Press reload on the website and check the result

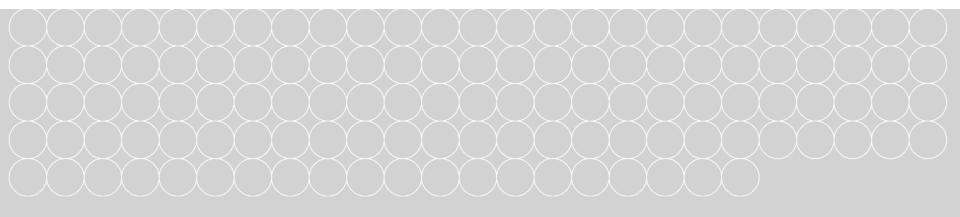

### EXERCISE

- Look at the reference manual for P5
- Search for the text() function
- Figure out a way to draw a number in the center of each circle that shows the paper's publication year (column "Year")

https://p5js.org/reference/

### NAÏVE VERSION

y = y + pubDrawingSize;

function drawPublication(x,y,size,label){
 //this will draw the representation of one publication
 stroke (255);
 fill(210);
 ellipse(x,y,size);
 text(label,x,y);

In the draw function:

```
drawPublication(x,y,pubDrawingSize,datarows[i].get("Year"));
```

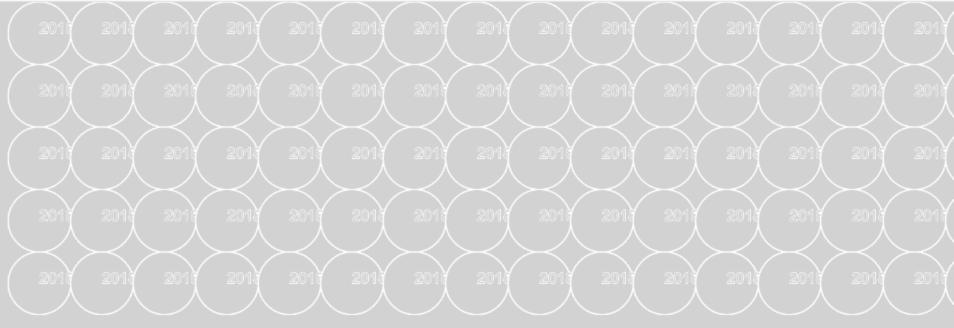

### Looks bad – WHY?

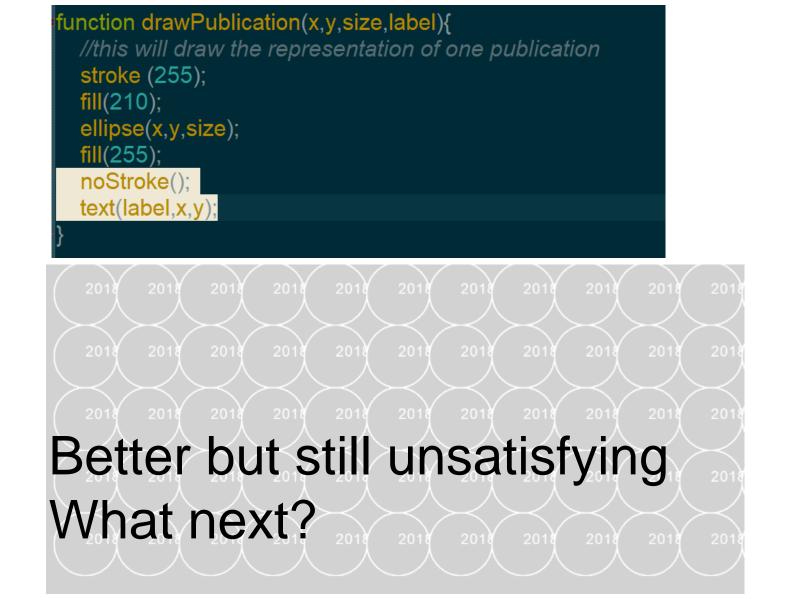

```
function drawPublication(label,x,y,size) {
    //this will draw the representation of one publication in the dataset
    stroke(255);
    fill(210);
    ellipse(x,y,size);
    fill(255);
    noStroke();
    textAlign(CENTER,CENTER);
    text(label,x,y);
```

# WHICH DATA COULD WE DISPLAY INSTEAD IN THE CENTER?

# EXERCISE

- Look at your dataset
- Find the column that displays the conference
- Show the conference in the center of the circle
- Change the size of the circle to 90px

# https://p5js.org/reference/

| InfoVis | InfoVis | InfoVis | InfoVis    | InfoVis | InfoVis | InfoVis | InfoVis    | InfoVis | InfoVis | InfoVis |
|---------|---------|---------|------------|---------|---------|---------|------------|---------|---------|---------|
|         |         |         |            |         |         |         |            |         |         |         |
|         |         |         |            |         |         |         |            |         |         |         |
|         |         |         |            |         |         |         |            |         |         |         |
|         |         |         |            |         |         |         |            |         |         |         |
|         |         |         |            |         |         |         |            |         |         |         |
|         |         |         | $\nearrow$ |         | $\geq$  |         | $\nearrow$ |         |         | $\geq$  |

# WHAT QUANTITATIVE DATA DO WE HAVE OR CAN WE DERIVE?

Now we need to do some data crunching

#### function setup() {

- createCanvas(w,h);
  background(210);
- console.log(table.getRowCount() + " total rows in table"); console.log(table.getColumnCount() + " total columns in table");
- datarows = table.findRows("2018","Year"); console.log("2018 paper count: "+datarows.length);

#### calculateAuthorCounts();

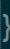

```
function calculateAuthorCounts()
```

```
authorCount = [];
for(var i = 0; i < datarows.length;i++)
{
    authorCount.push(split(datarows[i].get("AuthorNames-Deduped"),";").length);
}
minAuthorCount = min(authorCount);
maxAuthorCount = max(authorCount);</pre>
```

Here we calculate once how many authors a paper has We store the counts in an array called authorCount

#### Now preparing for drawing out first data glyph

#### function drawLineAtAngle(startx, starty, length, angleInDegrees)

//this function allows to draw a line of a specific length from a start point
//outwards at an angle
angleMode(DEGREES);
//some basic math skills from highschool
endx = startx + length\*cos(angleInDegrees);
endy = starty + length\*sin(angleInDegrees);
line(startx,starty,endx,endy);

function drawPublication(x,y,size,label,publndex){

//this will draw the representation of one publication
stroke (255);
fill(210);
ellipse(x,y,size);

//draw the lines representing data
stroke(0);
//we draw a line to represent the number of authors
drawingAngle = 30;
lineLength = map(authorCount[pubIndex],minAuthorCount,maxAuthorCount,3,size); //we want the line at minimum 3 pixels long
drawLineAtAngle(x,y,lineLength,drawingAngle);

fill(255); noStroke(); textAlign(CENTER,CENTER); text(label,x,y);

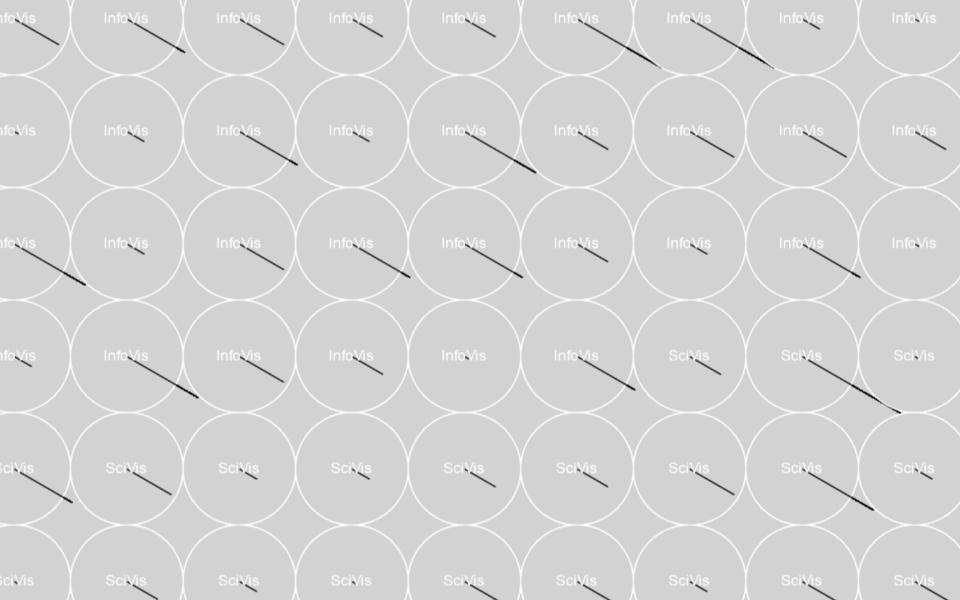

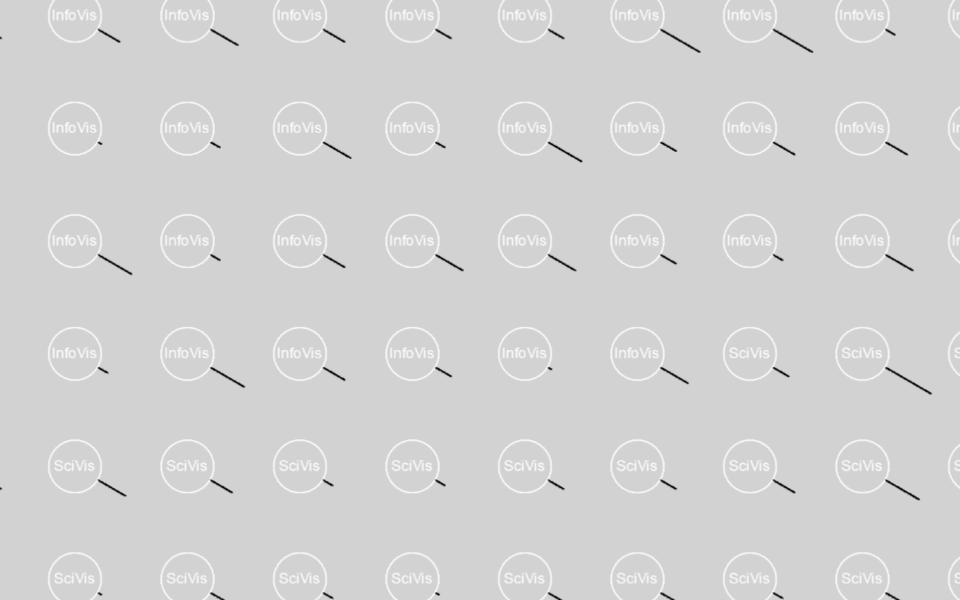

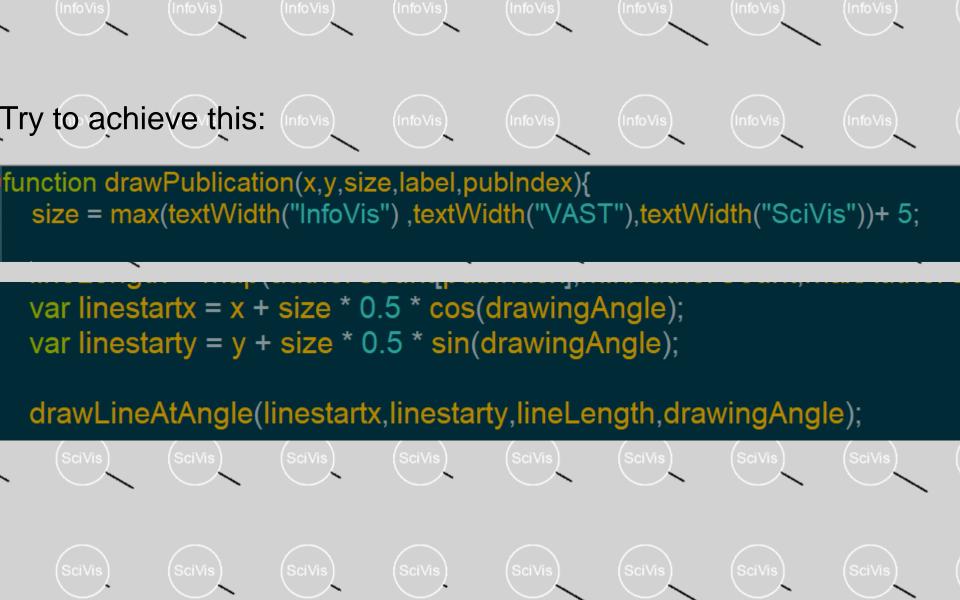

## YOU:

- Add a function "calculateTitleLength"
- Add a line to each glyph that shows the length of the title of each paper

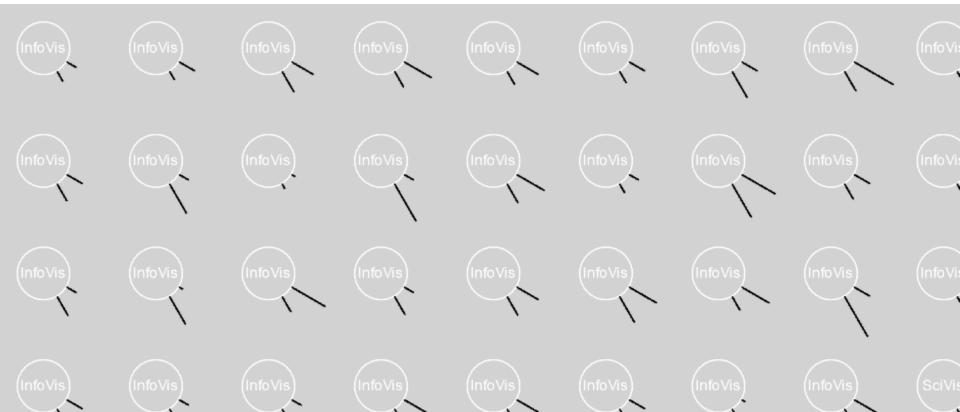

```
function calculateTitleLength(){
```

titleLength = [];

```
for (var i = 0; i < datarows.length; i++)
```

```
titleLength.push(datarows[i].get("Title").length);
```

```
minTitleLength = min(titleLength);
maxTitleLength = max(titleLength);
```

In drawPublication:

//draw line to represent the length of the title of each paper drawingAngle = 60; lineLength = map(titleLength[publndex],minTitleLength,maxTitleLength,3,size); //we want the line to a var linestartx = x + size \* 0.5 \* cos(drawingAngle); var linestarty = y + size \* 0.5 \* sin(drawingAngle); drawLineAtAngle(linestartx,linestarty,lineLength,drawingAngle);

# HOW CAN WE GET ACTUAL DETAILS?

Lets add some interaction...

First we need to test if a mouse is over a publication

How can we do that?

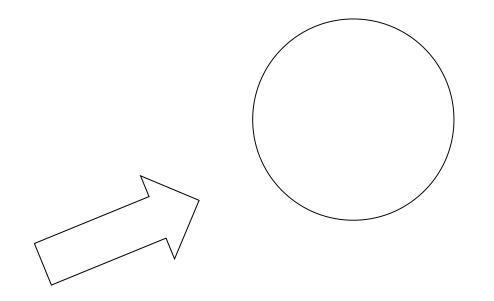

# function testMouseOver(x, y, circleRadius){ //we test if the mouse is within the radius of the circle if(dist(mouseX,mouseY,x,y) < circleRadius){ return true; } return false;</pre>

#### In drawPublication:

```
function drawPublication(x,y,size,label,publndex){
    size = max(textWidth("InfoVis") ,textWidth("VAST"),textWidth("SciVis"))+ 5;
```

```
var mouseOver = testMouseOver(x,y,size * 0.5);
```

//this will draw the representation of one publication stroke (255);

```
if(mouseOver){
    fill(110);
}
else{
    fill(210);
}
```

### YOU:

To practice more:

- Show a text label on mouse-over that shows the title of the publication
- Color the circle based on the conference
- Add additional lines that represent data